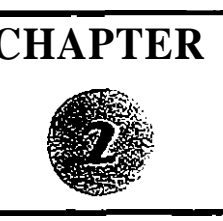

## **CHAPTER Three-View, Plan View and Elevation View Drawings**

Technical drawings are the language engineers and architects use to communicate their ideas and designs to journeymen. It is a language based on lines and  $s$ .  $m$ bols that have specific meanings. Journeymen must possess the skill to interpret these symbols and lines, so that they may install and maintain piping systems.

This chapter discusses the use of three-view drawings, section drawings, and schematic drawings, and introduces some special-purpose drawings, such as exploded drawings and wiring diagrams.

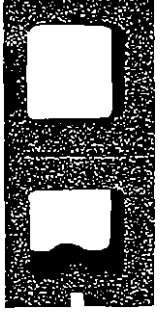

Top View

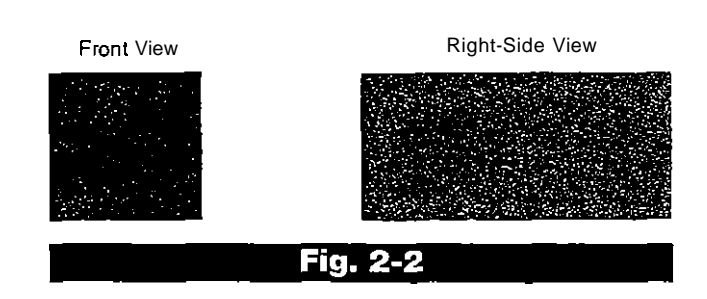

Also, the Right-Side View in Fig. 2-2 does not represent what is usually considered the "Right-Side" of the concrete block.

The key to understanding the relationship of the views in a three-view drawing is the Front View. The Front View locates the object directly in front of the viewer. See Fig. 23.

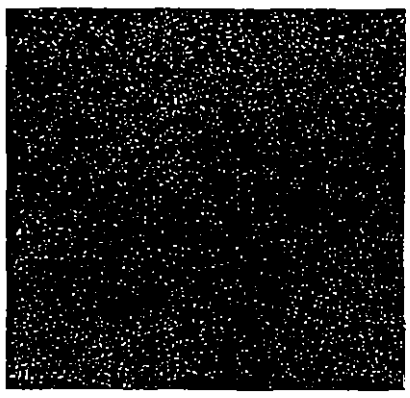

**Fig. 2-3** 

**The photograph in Fig. 2-1 clearly depicts the over-all appearance of a concrete block. A three-view drawing will most clearly show the appearance as well as the exact size and other details of construction of an object.** 

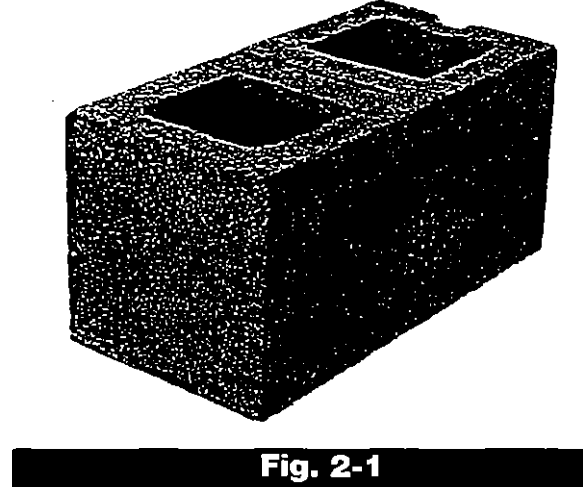

The three-view drawing of the concrete block shown in Fig. 2-2 is a drawing with the Top View positioned directly above the Front View and the Right-Side or Left-Side View positioned directly to the right or left of the Front View.

The Front View of the concrete block in Fig. 2-2 The Front view of the concrete block in Fig. 2-2<br>does not show what is normally considered the Front View.

**17** The Front View in a 3 View drawing does not necessarily show the "front" of an object.

> APLIX EXHIBIT 2045 SCEA v. APLIX

Find authenticated [court documents without watermarks](https://www.docketalarm.com/) at **docketalarm cUPR2015-00476** 

**CHAPTER** 

#### How, then, is the Right-Side View related to the Front View?

With the Front View directly in front of the viewer, the Right-Side View is what the viewer would see if he or she were to walk to their right until the right side of the object was directly in front of them. See Fig. 24.  $\bullet$ 

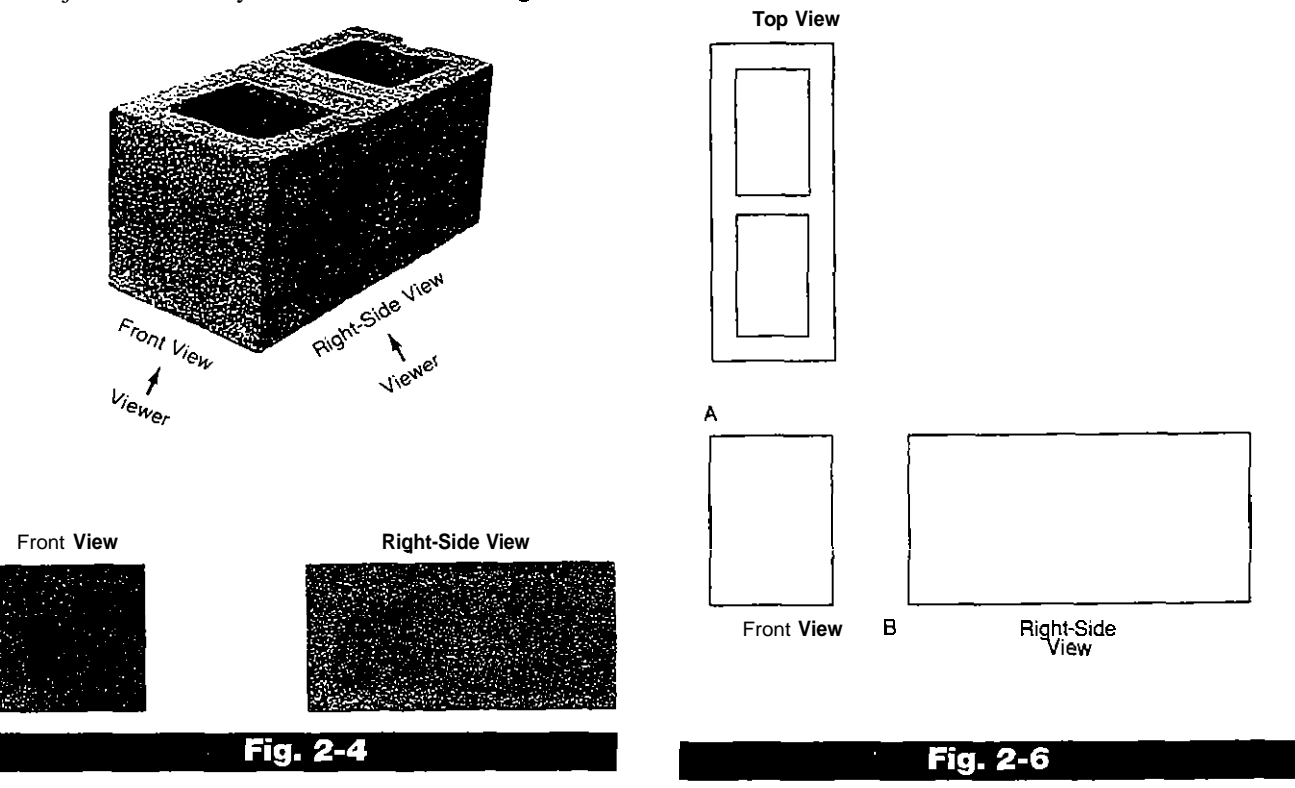

#### How would the Top View be related to the Front View?

viewer would see it when they stand at the Front View, as concrete block in three views as shown in shown in Fig. 24, and look directly down on the object.<br>**Fig. 2-6. Use a straight edge and a** 

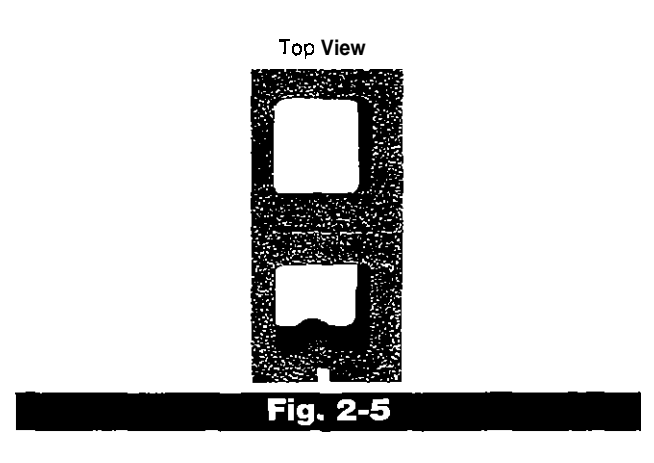

DOCKE

The Top View in Fig. 2-5 shows the object as the  $\blacksquare$  On squared block paper, sketch the

medium-weight pencil. Note the equal TOP **View** spacing at "A" and **"6."** Save these sketches for future reference.

> The drawing in Fig. 2-6 does not give a complete understanding of the object. Only the visible details in each view are shown.

> In a three-view drawing, solid limes are used to represent the details of an object which can be seen in each view.

> Broken lines are used to illustrate the openings which are "hidden" in the Front and Right-Side Views. See Fig. 2-7.

14

Find authenticated [court documents without watermarks](https://www.docketalarm.com/) at docketalarm.com.

Fig. 2-6 is a three-view drawing of a concrete block.

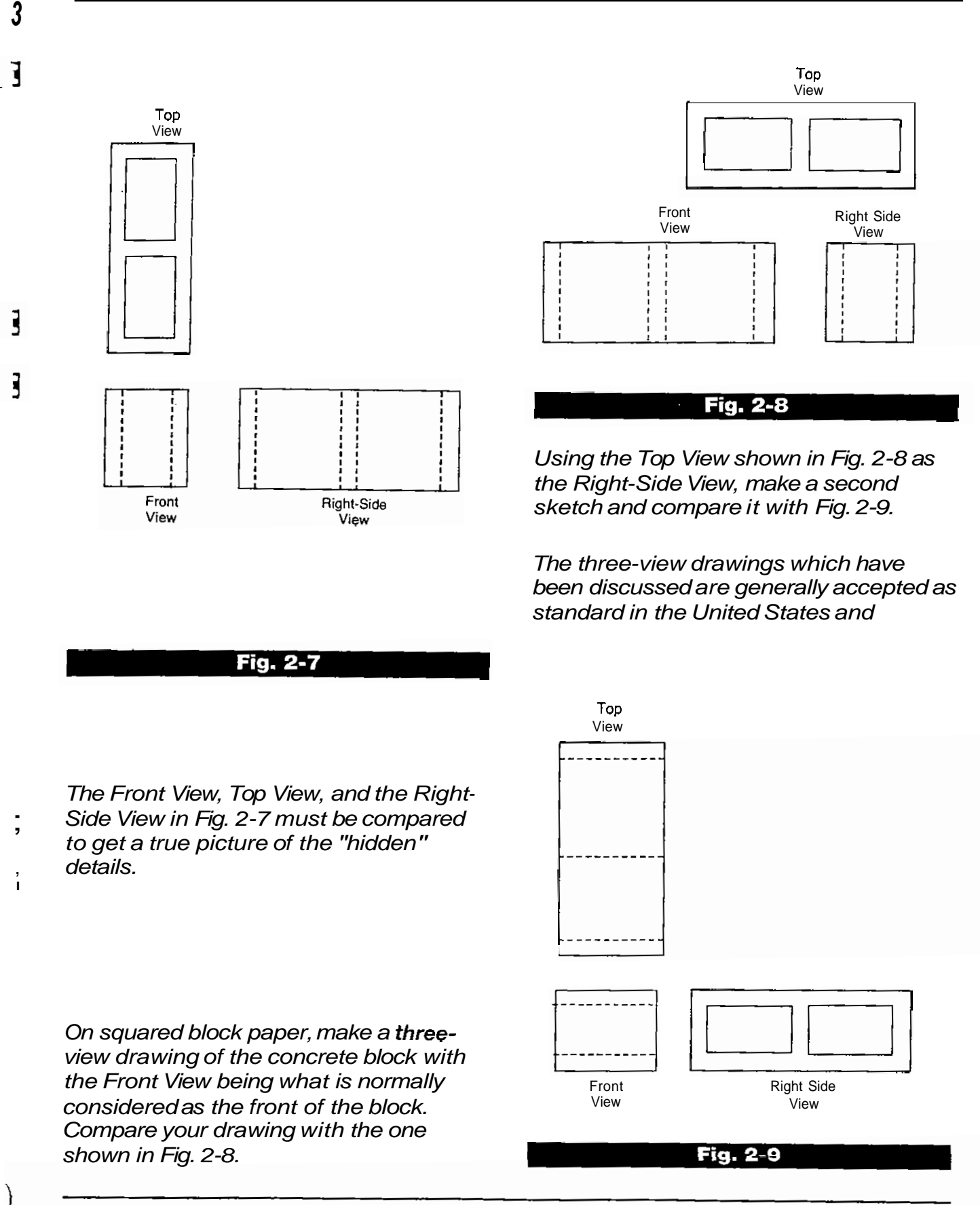

15

Find authenticated [court documents without watermarks](https://www.docketalarm.com/) at **docketalarm.com**.

#### **Canada, but other views may be shown which would better illustrate the object. See Fig. 2- 10.**

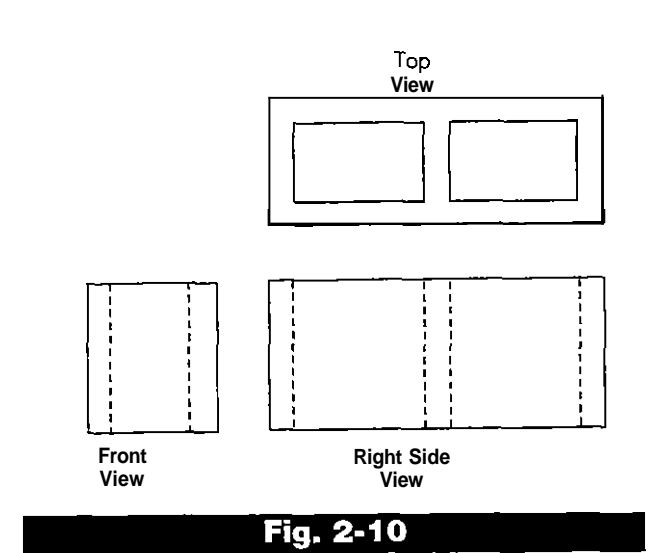

### **The water closet shown in Fig. 2-11 is taken from an actual rough-in book.**

The Front View of the drawing in Fig. 2-11 shows the left side of the fixture.

In Fig. 2-11, the left side of the fixture was chosen as the Front View because the left side of the fixture contains the ballcock and the rough-in could best be shown by this view.

The Top View- of the fixture in Fig. 2-11 was omitted because the Front View, Right-Side View, and related notes provide sufficient information to rough-in this particular type water closet.

#### **Technical drawings don't always show three views or all of the hidden lines and the exact outside shape of an object.**

If space is at a premium, the draftsman may use symbols to represent objects such as valves or pipe fittings.

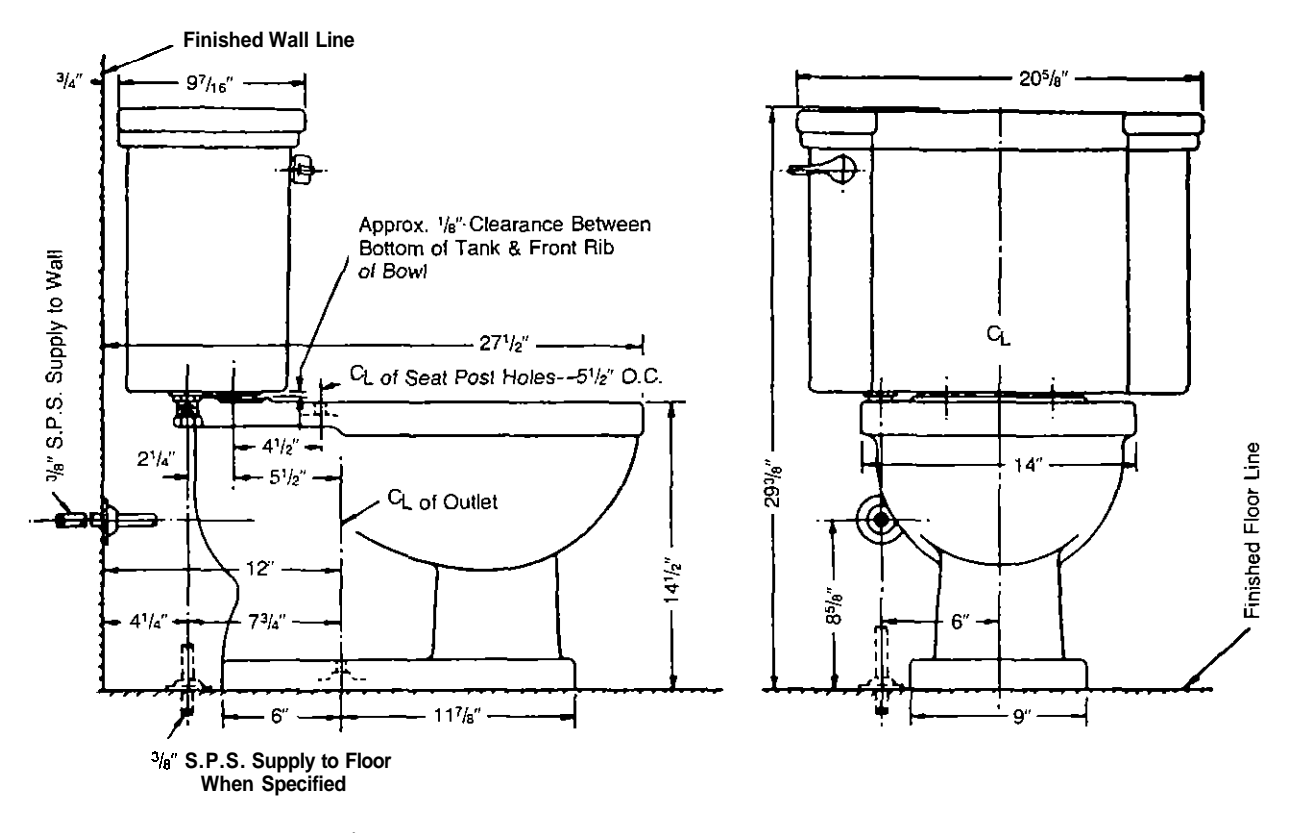

NOTE: This Water Closet is Designed to Rough-in at a Min. Dimension of 12" From Finished Wall to  $Q$  of Outlet

**Fig. 2-11** 

Find authenticated [court documents without watermarks](https://www.docketalarm.com/) at docketalarm.com.

Fig. 2-12-A, B and C are drawings of a  $90^\circ$ elbow shown in three views. An example of a  $90^\circ$  elbow is shown in Fig. 2-12-B and C using symbols.

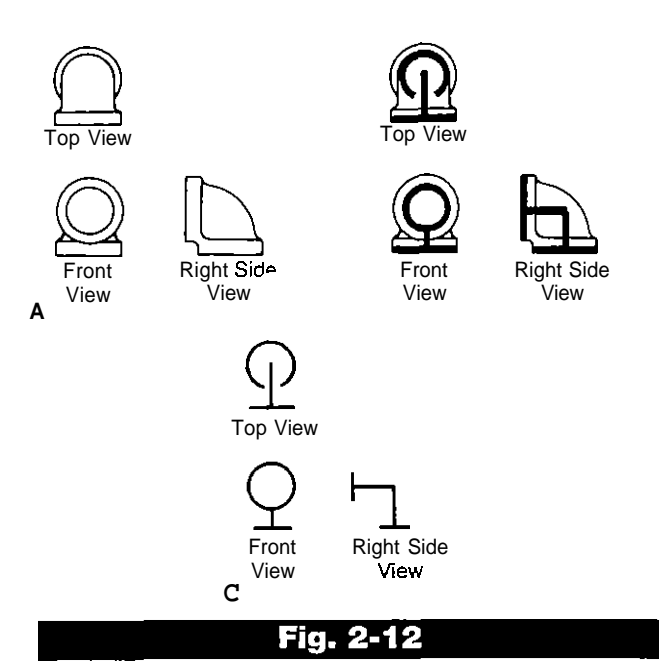

In the process of making a drawing of a complicated piping system, the use of symbols similar to the types shown in Fig. 2-13 obviously saves time and space. You must know what these symbols stand for if you are to understand what the draftsman is trying to convey in a drawing.

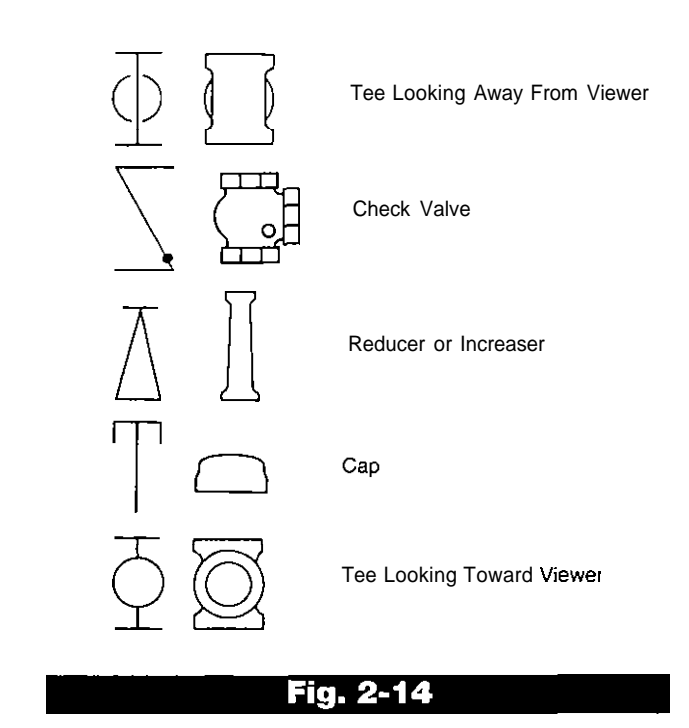

On squared block paper, sketch a threeview drawing, using fitting symbols, to illustrate the piping arrangement shown in Fig. 2- 15.

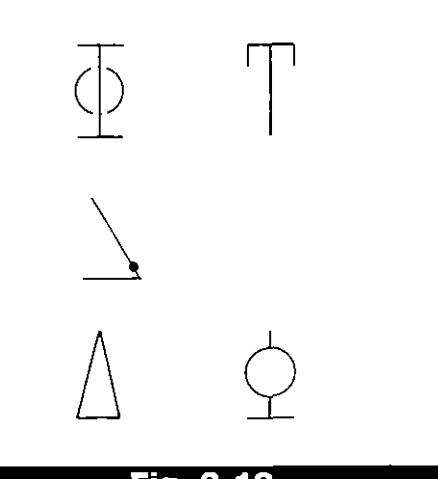

Fig. 2-13

Each symbol in Fig. 2-15 is both correctly identified<br>and pictured by a double line drawing in Fig. 2-14. 2-16.

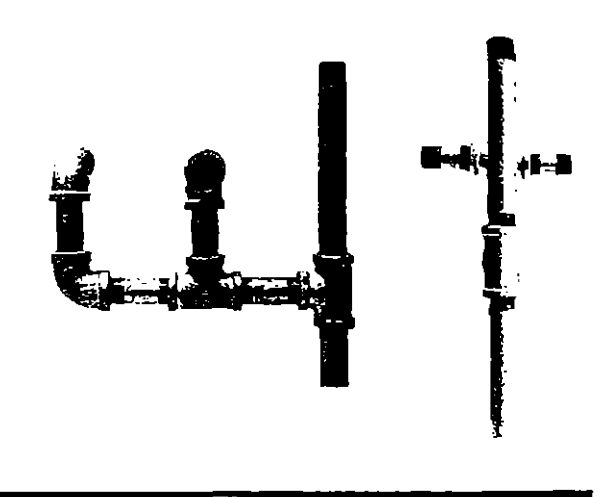

Fig. 2-15

Each symbol in Fig. 2-13 is both correctly identified Compare your sketch with the one shown in Fig.

Find authenticated [court documents without watermarks](https://www.docketalarm.com/) at docketalarm.com.

**17** 

# **DOCKET**

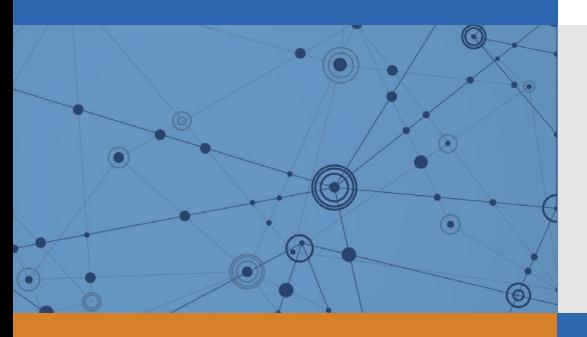

## Explore Litigation Insights

Docket Alarm provides insights to develop a more informed litigation strategy and the peace of mind of knowing you're on top of things.

## **Real-Time Litigation Alerts**

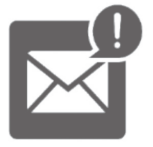

Keep your litigation team up-to-date with **real-time alerts** and advanced team management tools built for the enterprise, all while greatly reducing PACER spend.

Our comprehensive service means we can handle Federal, State, and Administrative courts across the country.

## **Advanced Docket Research**

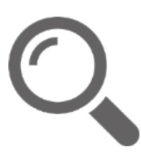

With over 230 million records, Docket Alarm's cloud-native docket research platform finds what other services can't. Coverage includes Federal, State, plus PTAB, TTAB, ITC and NLRB decisions, all in one place.

Identify arguments that have been successful in the past with full text, pinpoint searching. Link to case law cited within any court document via Fastcase.

## **Analytics At Your Fingertips**

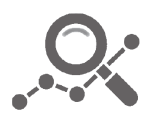

Learn what happened the last time a particular judge, opposing counsel or company faced cases similar to yours.

Advanced out-of-the-box PTAB and TTAB analytics are always at your fingertips.

## **API**

Docket Alarm offers a powerful API (application programming interface) to developers that want to integrate case filings into their apps.

## **LAW FIRMS**

Build custom dashboards for your attorneys and clients with live data direct from the court.

Automate many repetitive legal tasks like conflict checks, document management, and marketing.

## **FINANCIAL INSTITUTIONS**

Litigation and bankruptcy checks for companies and debtors.

## **E-DISCOVERY AND LEGAL VENDORS**

Sync your system to PACER to automate legal marketing.

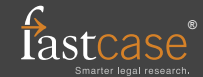